**Приложение ППССЗ по специальности 10.02.05 Обеспечение информационной безопасности автоматизированных систем 2023-2024 уч.г.: Комплект контрольно-оценочных средств практики УП.04 Учебная практика** 

#### **МИНИСТЕРСТВО ОБРАЗОВАНИЯ БЕЛГОРОДСКОЙ ОБЛАСТИ ОБЛАСТНОЕ ГОСУДАРСТВЕННОЕ АВТОНОМНОЕ ПРОФЕССИОНАЛЬНОЕ ОБРАЗОВАТЕЛЬНОЕ УЧРЕЖДЕНИЕ «АЛЕКСЕЕВСКИЙ КОЛЛЕДЖ»**

# **Комплект контрольно-оценочных средств**

### практики

# **УП.04 Учебная практика**

для специальности **10.02.05 Обеспечение информационной безопасности автоматизированных систем**

Алексеевка – 2023

Комплект контрольно-оценочных средств разработан на основе Федерального государственного образовательного стандарта среднего профессионального образования по специальности 10.02.05 Обеспечение информационной безопасности автоматизированных систем

Составитель: Капустина Е.И., преподаватель ОГАПОУ «Алексеевский колледж»

### **1. Паспорт комплекта оценочных средств**

#### **1.1 Область применения комплекта оценочных средств**

Контрольно-оценочные средства (КОС) предназначены для контроля и оценки образовательных достижений обучающихся, освоивших программу практики УП.04 Учебная практика.

КОС включают контрольные материалы для проведения промежуточной аттестации в форме дифференцированного зачета.

КОС разработан на основании рабочей программы практики УП.04 Учебная практика.

### **1.2. Цели и задачи практики – требования к результатам освоения рабочей программы практики:**

Практика является обязательным разделом образовательной программы. Она представляет собой вид учебной деятельности в форме практической подготовки, направленной на формирование, закрепление, развитие практических навыков и компетенции в процессе выполнения определенных видов работ, связанных с будущей профессиональной деятельностью.

С целью овладения видом деятельности Выполнение работ по профессии рабочих 16199 Оператор электронно-вычислительных и вычислительных машин и соответствующими профессиональными компетенциями обучающийся в ходе освоения программы учебной практики должен

### **иметь практический опыт:**

 выполнения требований техники безопасности при работе с вычислительной техникой;

− организации рабочего места оператора электронно-вычислительных и вычислительных машин;

− подготовки оборудования компьютерной системы к работе;

− инсталляции, настройки и обслуживания программного обеспечения компьютерной системы;

− управления файлами;

− применения офисного программного обеспечения в соответствии с прикладной задачей;

- − использования ресурсов локальной вычислительной сети;
- − использования ресурсов, технологий и сервисов Интернет;
- применения средств защиты информации в компьютерной системе. **уметь:**

− выполнять требования техники безопасности при работе с вычислительной техникой;

− производить подключение блоков персонального компьютера и периферийных устройств;

− производить установку и замену расходных материалов для периферийных устройств и компьютерной оргтехники;

− диагностировать простейшие неисправности персонального компьютера, периферийного оборудования и компьютерной оргтехники;

− выполнять инсталляцию системного и прикладного программного обеспечения;

− создавать и управлять содержимым документов с помощью текстовых процессоров;

− создавать и управлять содержимым электронных таблиц с помощью редакторов таблиц;

− создавать и управлять содержимым презентаций с помощью редакторов презентаций;

− использовать мультимедиа проектор для демонстрации презентаций;

− вводить, редактировать и удалять записи в базе данных;

− эффективно пользоваться запросами базы данных;

– создавать и редактировать графические объекты с помощью программ для обработки растровой и векторной графики;

− производить сканирование документов и их распознавание;

− производить распечатку, копирование и тиражирование документов на принтере и других устройствах;

− управлять файлами данных на локальных съемных запоминающих устройствах, а также на дисках локальной компьютерной сети и в интернете;

− осуществлять навигацию по Веб-ресурсам Интернета с помощью браузера;

− осуществлять поиск, сортировку и анализ информации с помощью поисковых интернет сайтов;

− осуществлять антивирусную защиту персонального компьютера с помощью антивирусных программ;

осуществлять резервное копирование и восстановление данных.

#### **знать:**

− требования техники безопасности при работе с вычислительной техникой;

− основные принципы устройства и работы компьютерных систем и периферийных устройств;

− классификацию и назначение компьютерных сетей;

− виды носителей информации;

− программное обеспечение для работы в компьютерных сетях и с ресурсами Интернета;

− основные средства защиты от вредоносного программного обеспечения и несанкционированного доступа к защищаемым ресурсам компьютерной системы.

**Перечень знаний, умений, навыков в соответствии со спецификацией стандарта компетенции чемпионатного движения по профессиональному мастерству «Профессионалы» и Чемпионата** 

### **высоких технологий Корпоративная защита от внутренних угроз информационной безопасности, которые актуализируются при изучении междисциплинарного курса:**

1) понимание принципов работы специалиста по информационной безопасности и их применение; регламентирующие документы в области охраны труда и безопасности жизнедеятельности.

## **Планируемые личностные результаты освоения рабочей программы**

ЛР 4. Проявляющий и демонстрирующий уважение к людям труда, осознающий ценность собственного труда. Стремящийся к формированию в сетевой среде личностно и профессионального конструктивного «цифрового следа».

ЛР 7. Осознающий приоритетную ценность личности человека; уважающий собственную и чужую уникальность в различных ситуациях, во всех формах и видах деятельности.

ЛР 10. Заботящийся о защите окружающей среды, собственной и чужой безопасности, в том числе цифровой.

ЛР 11. Проявляющий уважение к эстетическим ценностям, обладающий основами эстетической культуры.

Результатом освоения практики является овладение обучающимися видом деятельности - Выполнение работ по профессии рабочих 16199 Оператор электронно-вычислительных и вычислительных машин, в том числе общими компетенции (ОК) и профессиональными компетенциями  $(IIK)$ :

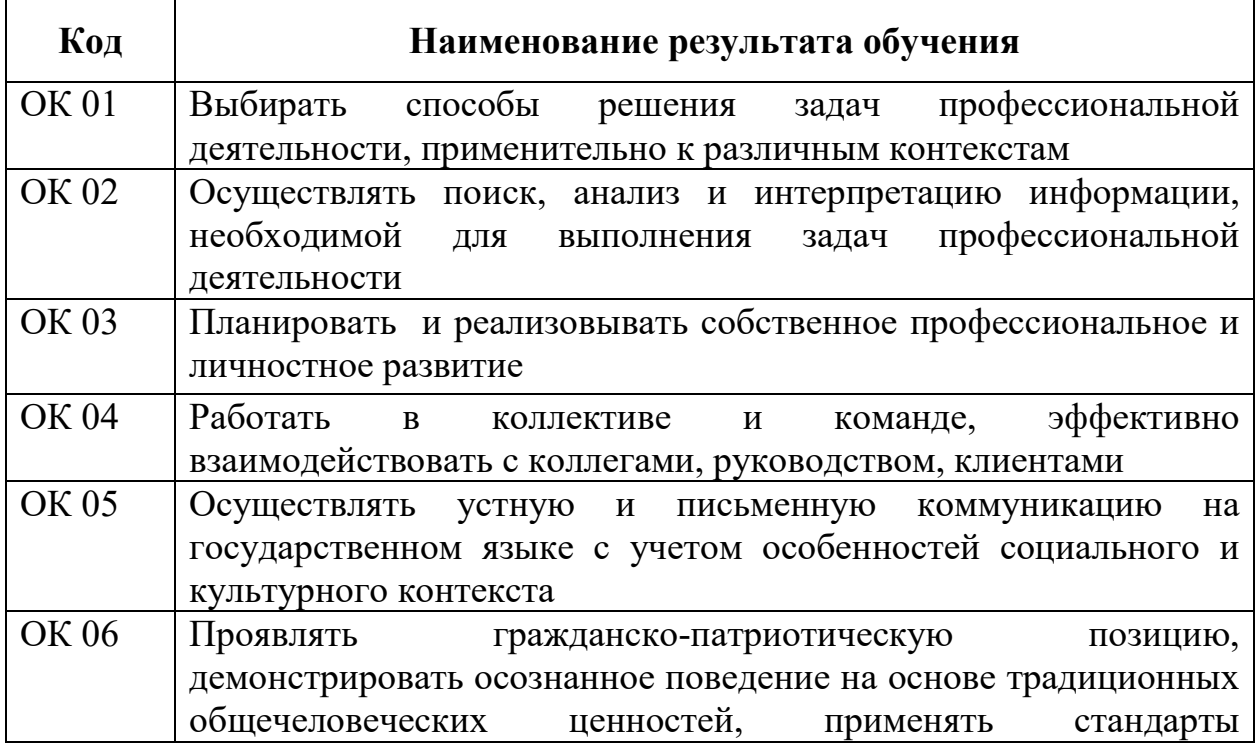

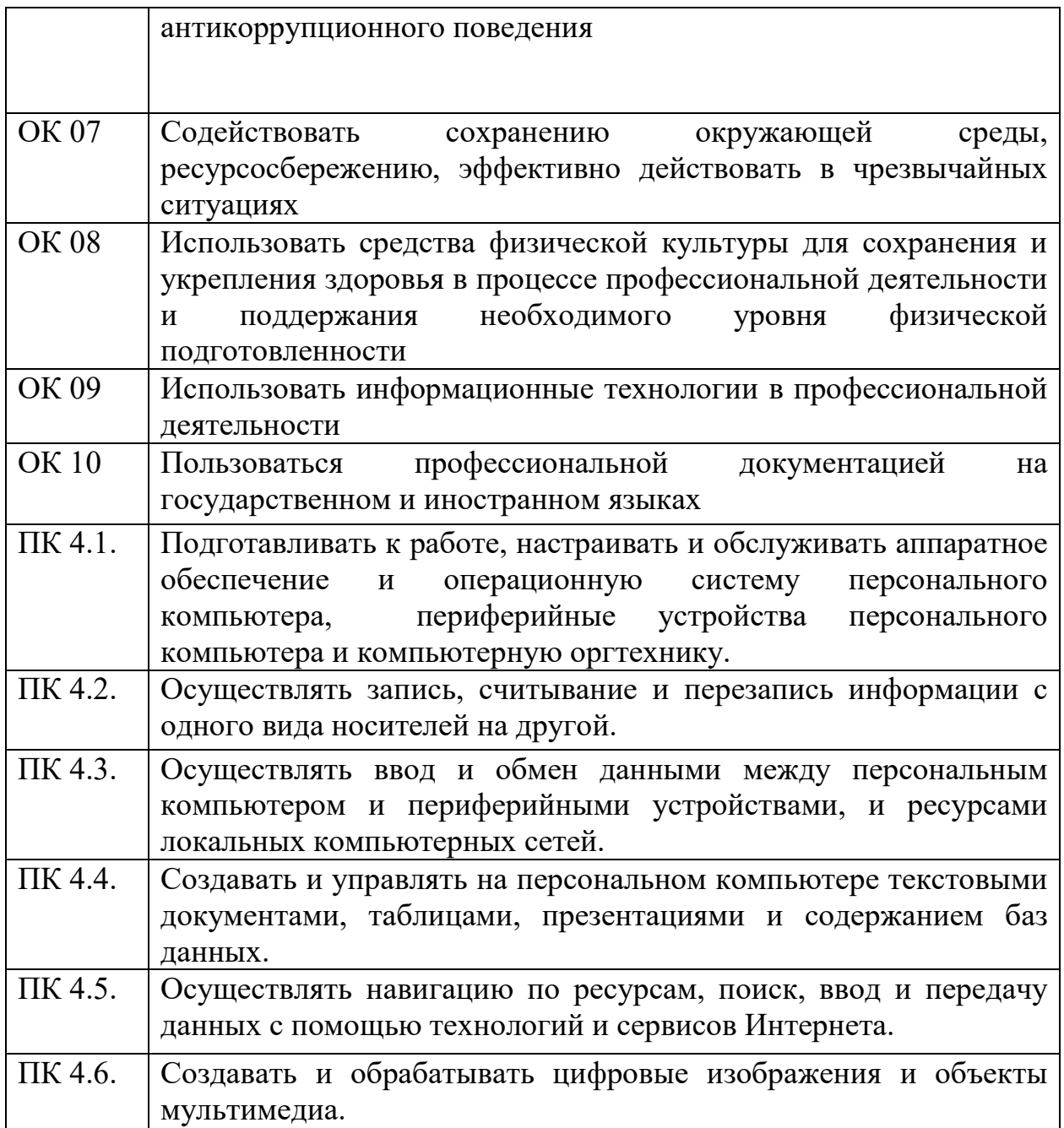

## **1.3 Результаты освоения учебной практики, подлежащие проверке**

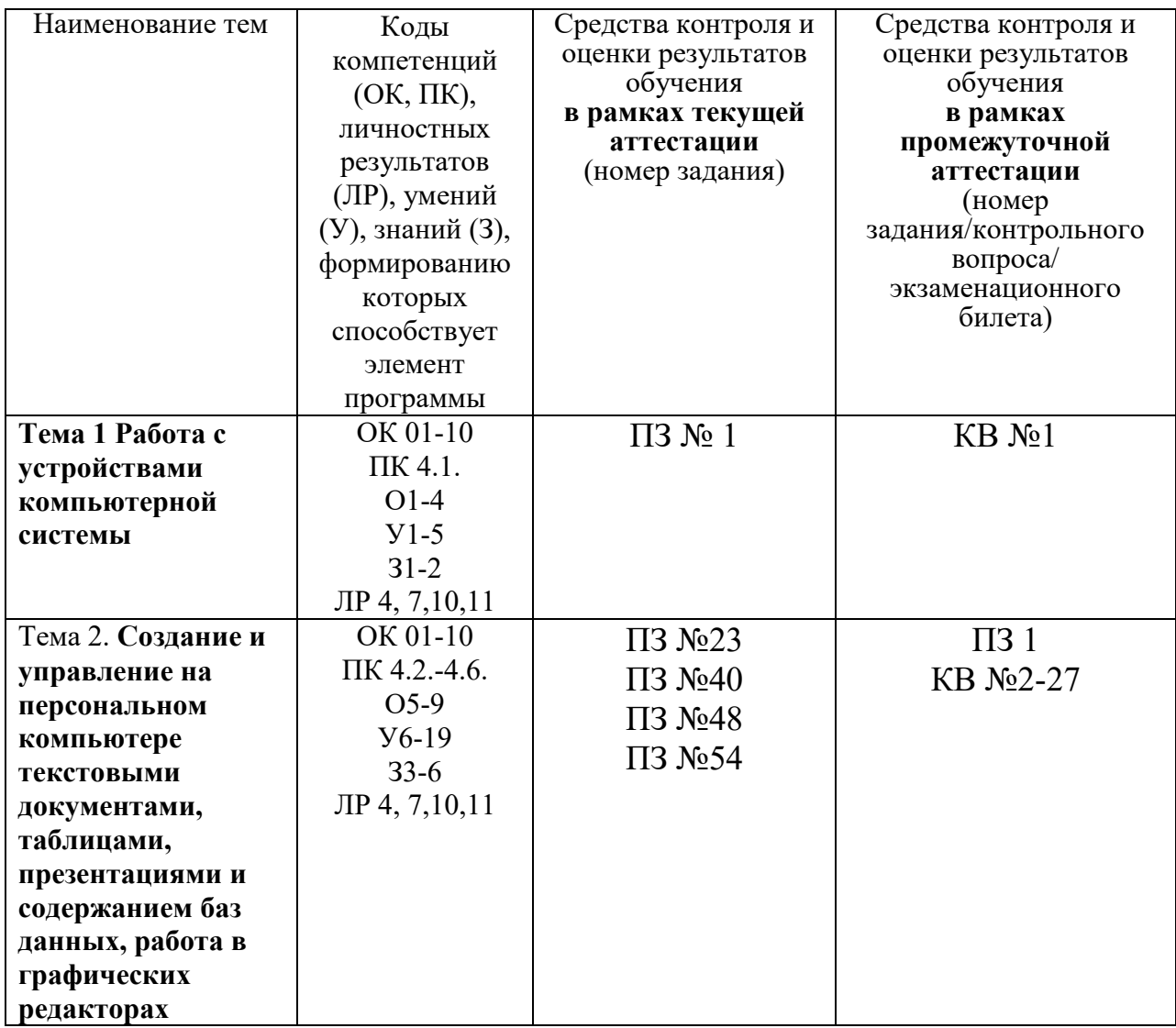

## **2. Комплект оценочных средств для текущей аттестации**

## **2.1. Практические задания (ПЗ)**

ПЗ №1. Подключение внешних устройств к компьютеру. Задание 1. Определите количество и типы разъёмов вашего персонального

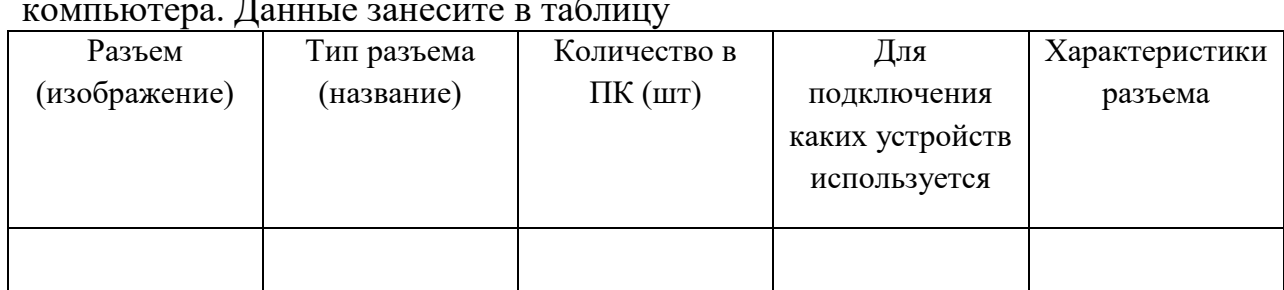

компьютера. Данные занесите в таблицу

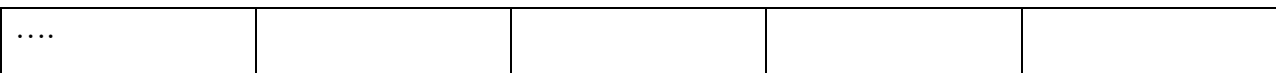

#### Задание 2*.* Установите соответствие между устройствами и их назначением

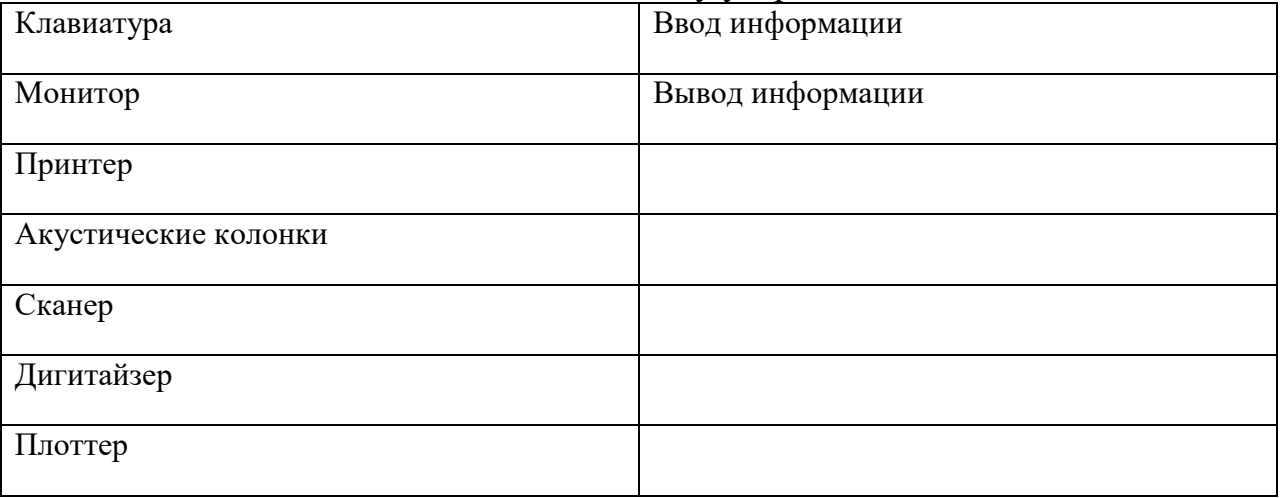

Задание 3. Откройте информационный модуль «Устройства ввода информации» и изучите пункт «Базовая система ввода-вывода». Заполните пропуски в тексте ниже.

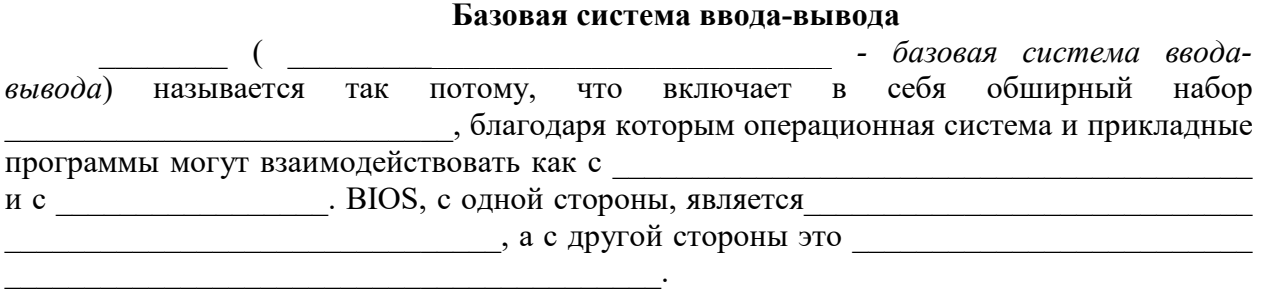

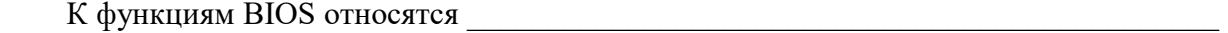

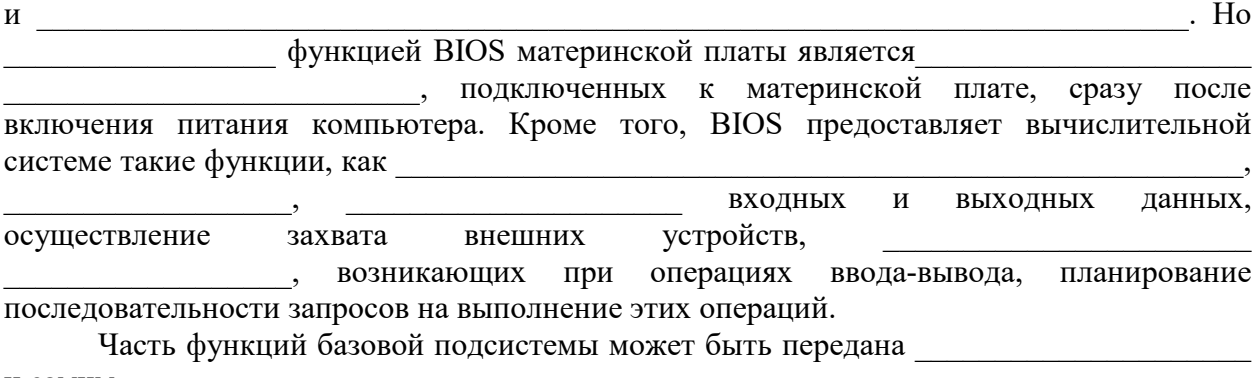

и самим  $\blacksquare$ 

#### ПЗ №23. Создание документа с гиперссылками

**Задание 1.** Создание гипертекстового документа с использованием закладок и гиперссылок.

1. Даны отдельные фрагменты текста. Необходимо сформировать связанный гипертекстовый документ. Для этого в текстовом редакторе наберите Фрагмент 1 и Фрагмент 2.

Фрагмент 1.

В теории информации для бита дается следующее определение:

*Сообщение, уменьшающее неопределенность знаний в два раза, несет 1 бит информации.*  В этом определении есть понятия, которые требуют пояснения. Что такое "*неопределенность знаний*"?

Фрагмент 2.

В стандартную кодовую таблицу (например, ASCII) помещаются все необходимые символы: английские и русские буквы прописные и строчные, цифры, знаки препинания, знаки арифметических операций, всевозможные скобки и пр. Информационный объем восьмиразрядного двоичного кода принимается равным 1 байту, т.е. 1 байт = 8 бит.

2. Вфрагменте 1 присутствует определение бита. Поставим закладку на это определение, для того чтобы на него можно было выйти из любого другого места текста, где будет использовано понятие бита. Теперь создаем гиперссылку на помеченный закладкой текст во втором фрагменте. Гиперссылку установим на слове "бит".

**Задание 2**. Создание внешних ссылок на файлы, web-страницы и адреса электронной почты.

Создайте файл «Русские писатели\_поэты» в своей папке. Для русских писателей создайте гиперссылку на файл с фото, размещенный в папке «Русские писатели» в вашей папке (фото и информацию найдите в интернете). Фамилии русских поэтов свяжите с их произведениями (местом в документе).

#### ПЗ №40. Работа с таблицами как базами данных

Задание. Заполните таблицу согласно образцу (см. ниже). Вычислите данные в столбце Сумма

Выполнить сортировку по следующим полям (сохранить результаты сортировки на разных листах):

- 1. По дате поступления и сумме
- 2. По наименованию поставщика и по наименованию товара

3. По сумме, дате поступления и объему партии

Выполнить фильтрацию по следующим критериям:

- 1. Показать только значения Баунти
- 2. Показать только поступления 15 ноября 2004 года
- 3. Показать только значения по товару Луна от поставщика Ирис
- 4. Показать товары, поступившие 10 ноября и реализованные 13 ноября 2004 года
- 5. Показать товары, объем партии, которых находится в диапазоне от 20 до 30 тонн
- 6. Показать 5 товаров с наибольшим размером партии
- 7. Показать товары, названия которых начинаются с буквы «С»

ВСЕ ДАННЫЕ В ТАБЛИЦАХ (результаты работы фильтра) СОЗДАВАТЬ НА РАЗНЫХ ЛИСТАХ.

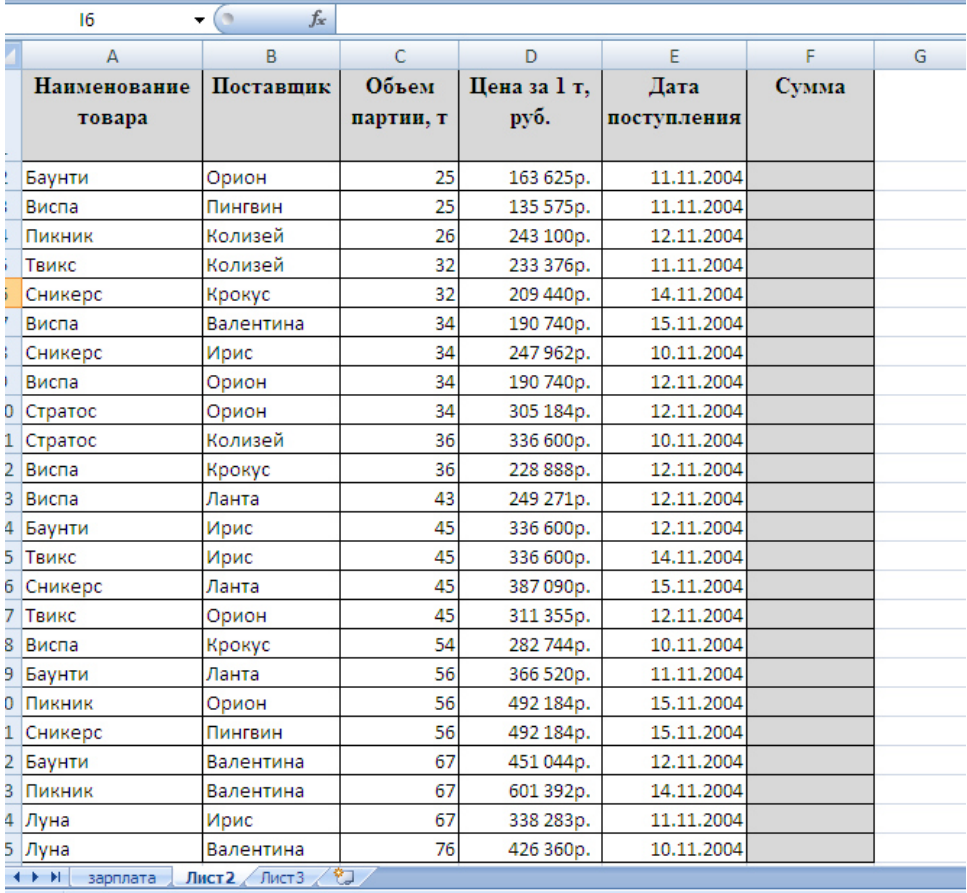

ПЗ №48. Основные приемы работы по созданию брошюры и буклета Задание. Создать буклет о своей будущей профессии, используя различные шрифты, цвета, фигурный текст, фигуры и изображения (поиск в сети интернет)

### ПЗ №54. Создание презентации с гиперссылками

**Задание:** Необходимо создать презентацию «Компьютер, как исполнитель команд», в которой переход между слайдами будет осуществляться с помощью гиперссылок и управляющих кнопок.

### **3. Комплект оценочных средств для промежуточной аттестации**

#### **3.1. Практические задания (ПЗ)**

#### ПЗ №1

1. **Создать папку на рабочем столе** под своей фамилией (все созданные файлы необходимо сохранить в созданной папке).

#### 2. **Определить вариант задания.**

Варианты:

- 1) магазин игрушек
- 2) магазин стройматериалов
- 3) магазин мебели
- 4) магазин зоотоваров
- 5) цветочный магазин
- 6) магазин косметики
- 7) магазин канцелярских товаров
- 8) магазин парфюмерии
- 9) магазин одежды
- 10) магазин хлебобулочных изделий
- 11) магазин спорттоваров
- 12) магазин бижутерии
- 13) магазин сладостей

Номер по списку журнала соответствует номеру варианта. Самостоятельно придумать название магазина для своей работы.

#### 3. **Подготовить документ и сохранить в программе Microsoft Word**.

На сайте http://www.bizseven.ru/view\_text.php?id=78 найти информацию «Как открыть магазин …» (в строку поиска вводится специализация магазина по варианту, *например, «Как открыть магазин игрушек?»*) Скопировать статью по заданной теме в документ Word.

#### **Произвести форматирование документа**:

- выставить поля: левое 2 см; верхнее, правое, нижнее 1,5 см;
- выставить межстрочный интервал: полуторный;
- выставить отступ первой строки: 1,25 см;
- шрифт текста: TimesNewRoman, 12 пт;
- шрифт заголовка: TimesNewRoman 16 пт, жирный;
- шрифт подзаголовка: TimesNewRoman 14 пт, жирный;
- выравнивание: текста по ширине, заголовков и подзаголовков по левому краю;
- создать буквицу в первом абзаце;
- вставить номера страниц: внизу страницы по центру;
- вставить верхний колонтитул по центру с надписью: «Фамилия, имя, дата» (например, *Иванов Иван, 25.05.2017*);
- для всех картинок выставить обтекание текстом «По контуру»;
- последний пункт на странице оформление текста в три колонки равной ширины (без разделительной линии).

#### **Сохранить документ.**

4. **Используя возможности программы Power Point создать и сохранить презентацию под названием «Презентация магазина» согласно заданию**:

**1 слайд**– титульный лист (Презентация магазина «Название магазина», выполнил: фамилия, имя, отчество участника, наименование колледжа, год);

**2 слайд**– краткое описание магазина + картинки по теме (поиск в сети Интернет);

**3, 4, 5 слайды** – описание товаров с фотографиями (поиск в сети интернет по наименованию товара);

**6 слайд** – название магазина, реквизиты (адрес, телефон, сайт,e-mail– придумать самостоятельно)+ картинки по теме (поиск в сети Интернет).

#### **Сохранить презентацию.**

5. **Используя возможности программ Microsoft Publisher создать рекламную листовку магазина**.

Листовка должна содержать следующие информационные элементы:

- название магазина;

- реквизиты магазина (адрес, телефон, сайт, e-mail -придумать самостоятельно);

- рекламный слоган (придумать самостоятельно);
- картинки товаров магазина (поиск в сети Интернет);

- перечень товаров (придумать самостоятельно);

При форматировании листовки необходимо применять:

- объемную надпись;

- фон;
- геометрические фигуры;
- различные шрифты;
- различные цвета.

Графические элементы (картинки и фон) необходимо самостоятельно искать в сети Интернет.

#### **Сохранить рекламную листовку в папку. 6. Создание документа в программе MS Excel.**

Необходимо создать журнал группы, в котором 3 предмета: русский язык, математика, информатика. Для каждого предмета отводится отдельный лист рабочей книги, который содержит список группы из 7 обучающихся, текущие оценки и итоговую оценку за месяц (используя функцию =ОКРУГЛ(СРЗНАЧ(C7:L7);0). На отдельном листе должна быть представлена ведомость итоговых оценок за месяц, заполненная оценками с использованием ссылок на соответствующие листы по предметам. Составить сведения по итогам оценки и диаграмму, показывающую зависимость оценок и обучающихся.

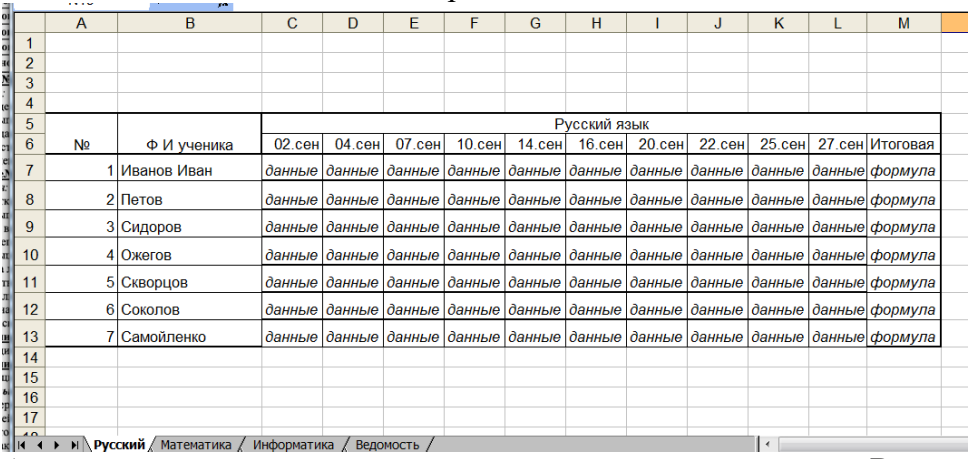

Заполнение Листов по предметам.

Аналогично заполняем другие предметы на отдельных листах. Ведомость формируется на

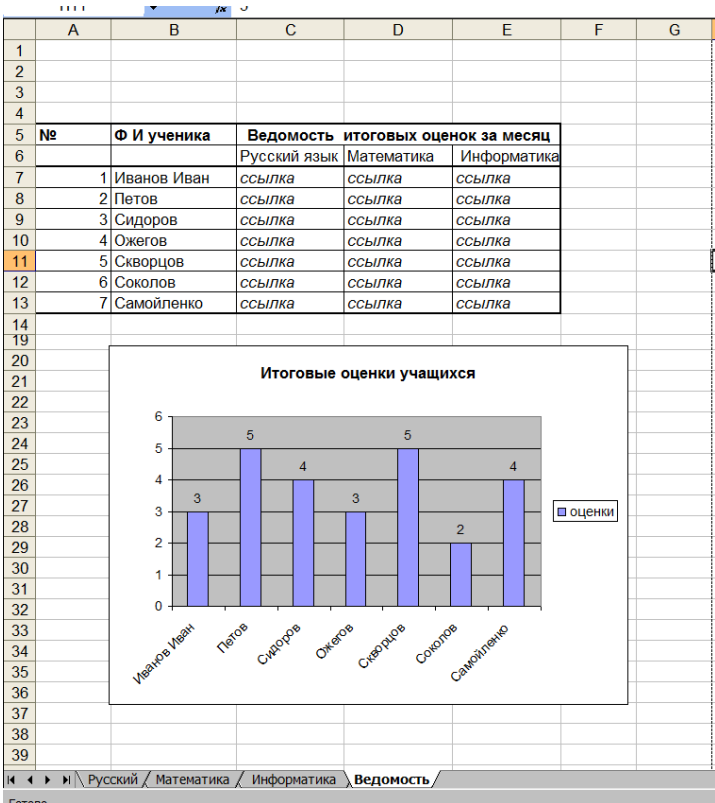

отдельном листе «Ведомость» ,

строится диаграмма.

**7. Все выполненные задания сохранить в папку, указав** *Фамилии\_№ темы***, сделать архив и отправить на e-mail.**

## **3.2. Контрольные вопросы (КВ)**

- КВ 1 Подключение внешних устройств к компьютеру
- КВ 2 Создание, редактирование и сохранение документа
- КВ 3 Форматирование абзацев с различными видами отступов
- КВ 4 Создание и редактирование таблиц
- КВ 5 Создание списков в текстовых документах
- КВ 6 Вставка объектов в документ
- КВ 7 Работа с клипартами в документе
- КВ 8 Вставка текстовых эффектов в документ
- КВ 9 Разбиение текста на колонки. Буквица
- КВ 10 Вставка и редактирование формул
- КВ 11 Создание шаблонов и форм
- КВ 12 Создание документа с гиперссылками
- КВ 13 Создание закладки
- КВ 14 Именованные ячейки одного листа
- КВ 15 Использование функций
- КВ 16 Построение, редактирование и форматирование диаграмм
- КВ 17 Построение, редактирование и форматирование графиков
- КВ 18 Работа с различными листами и книгами. Связь таблиц
- КВ 19 Работа с таблицами как базами данных
- КВ 20 Создание и редактирование многотабличной базы данных
- КВ 21 Работа с электронной почтой и поиск информации в Интернет
- КВ 22 Работа в графическом редакторе
- КВ 23 Основные приемы работы по созданию брошюры и буклета
- КВ 24 Обмен данными между приложениями
- КВ 25 Программы-архиваторы. Антивирусные программы
- КВ 26 Сканирование текстовой и графической информации
- КВ 27 Создание презентации с гиперссылками

### **Критерии оценивания**

**«5» «отлично»** – студент показывает глубокое и полное овладение содержанием программного материала практики, в совершенстве владеет понятийным аппаратом и демонстрирует умение применять теорию на практике, решать различные практические и профессиональные задачи, высказывать и обосновывать свои суждения в форме грамотного, логического ответа (устного или письменного), а также высокий уровень овладение общими и профессиональными компетенциями и демонстрирует готовность к профессиональной деятельности;

**«4» «хорошо»** – студент в полном объеме освоил программный материал практики, владеет понятийным аппаратом, хорошо ориентируется в изучаемом материале, осознанно применяет знания для решения практических и профессиональных задач, грамотно излагает ответ, но содержание, форма ответа (устного или письменного) имеют отдельные неточности, демонстрирует средний уровень овладение общими и профессиональными компетенциями и готовность к профессиональной деятельности;

**«3» «удовлетворительно»** – студент обнаруживает знание и понимание основных положений программного материала практики но излагает его неполно, непоследовательно, допускает неточности в определении понятий, в применении знаний для решения практических и профессиональных задач, не умеет доказательно обосновать свои суждения, но при этом демонстрирует низкий уровень овладения общими и профессиональными компетенциями и готовность к профессиональной деятельности;

**«2» «неудовлетворительно»** – студент имеет разрозненные, бессистемные знания, не умеет выделять главное и второстепенное, допускает ошибки в определении понятий, беспорядочно и неуверенно излагает программный материал практики, не умеет применять знания для решения практических и профессиональных задач, не демонстрирует овладение общими и профессиональными компетенциями и готовность к профессиональной деятельности.

### **3. Информационное обеспечение**

перечень учебных изданий, электронных изданий, электронных и Интернетресурсов, образовательных платформ, электронно-библиотечных систем, вебсистем для организации дистанционного обучения и управления им, используемые в образовательном процессе как основные и дополнительные источники.

### **Основные источники:**

1. Оператор ЭВМ: практические работы, 9-е изд., стер., учебное пособие /Струмпэ Н.В.-М.: ИЦ Академия,2018-112 с.

### **Дополнительные источники:**

1. Гвоздева В. А. Информатика, автоматизированные информационные технологии и системы. Учебник.- М.: ИД ФОРУМ, 2017.- 544 с.

2. Гришин В.Н., Панфилова Е. Е. Информационные технологии в профессиональной деятельности: учебник. – М.: ИД «Форум»: ИНФРА-М, 2010. -416 с.: ил. - (Профессиональное образование).

3. Михеева Е.В. Информационные технологии в профессиональной деятельности: учебник/Е.В. Михеева. – 13-е изд., стер. – М.: Академия, 2014. – 384 с.

4. Михеева Е.В. Практикум по информационным технологиям в профессиональной деятельности: учебник/Е.В. Михеева. – 14-е изд., стер. – М.: Академия, 2014.

5. Федотова Е. Л. Информационные технологии в профессиональной деятельности: учебное пособие. - М.: ИД «Форум»: ИНФРА-М, 2014.- 368 с.: ил. - (Профессиональное образование).

### **Электронные издания (электронные ресурсы):**

1. Цифровая образовательная среда СПО PROFобразование:

 Лебедева, Т. Н. Информатика. Информационные технологии : учебнометодическое пособие для СПО / Т. Н. Лебедева, Л. С. Носова, П. В. Волков. — Саратов : Профобразование, 2019. — 128 c. — ISBN 978-5-4488-0339-0. — Текст : электронный // Электронный ресурс цифровой образовательной среды СПО PROFобразование : [сайт]. — URL: https://profspo.ru/books/86070 (дата обращения: 07.09.2020). — Режим доступа: для авторизир. Пользователей

 Анеликова, Л. А. Лабораторные работы по Excel / Л. А. Анеликова. — Москва : СОЛОН-ПРЕСС, 2019. — 112 c. — ISBN 978-5-91359-257-6. — Текст : электронный // Электронный ресурс цифровой образовательной среды СПО PROFобразование : [сайт]. — URL: https://profspo.ru/books/90300 (дата обращения: 02.09.2020). — Режим доступа: для авторизир. Пользователей

 Анеликова, Л. А. Упражнения по текстовому редактору Word / Л. А. Анеликова. — Москва : СОЛОН-ПРЕСС, 2019. — 119 c. — ISBN 978-5-91359- 084-8. — Текст : электронный // Электронный ресурс цифровой образовательной среды СПО PROFобразование : [сайт]. — URL: https://profspo.ru/books/90385 (дата обращения: 01.08.2020). — Режим доступа: для авторизир. Пользователей

 Клочко, И. А. Информационные технологии в профессиональной деятельности : учебное пособие для СПО / И. А. Клочко. - 2-е изд. -

Саратов : Профобразование, Ай Пи Эр Медиа, 2019. — 292 c. — ISBN 978-5- 4486-0407-2, 978-5-4488-0219-5. — Текст : электронный // Электронный ресурс цифровой образовательной среды СПО PROFобразование : [сайт]. — URL: https://profspo.ru/books/80327 (дата обращения: 07.09.2020). — Режим доступа: для авторизир. Пользователей

### **Электронно-библиотечная система:**

IPR BOOKS - http://www.iprbookshop.ru/78574.html

## **Веб-система для организации дистанционного обучения и управления им:**

Система дистанционного обучения ОГАПОУ «Алексеевский колледж» http://moodle.alcollege.ru/